## **FLOW CHART OF SCIENCE TEACHER PRIZE APPLICATION PROCESS IN PORTAL**

## **NOMINATOR (MUST MAKE FIRST STEP)**

- Sign up to portal [https://portal.pmscienceprizes.org.nz/](Information for Nominees who submitted an application in 2021)
- Wait for email verification.
- Click on link within email verification
- Log in
- Make profile
- Complete and upload Nomination Template
- The nominator has to have completed all the above steps before the email invitation is sent from the portal to the nominee.

## **Information for Nominees who submitted an application in 2021**

- If you submitted an application to this portal in 2021 please log into the portal [https://portal.pmscienceprizes.org.nz/](Information for Nominees who submitted an application in 2021)
- An orange banner will appear at the top of the page advising you that you have a copy of the application you submitted last year in the system. If you wish to use that as the basis of a new application you can click 're-enter' and you can continue to edit and update the document. Alternatively once in the portal you can click on the 'home page' and click on 'apply now' and your previous application will show.
- Make sure you read the current documentation for 2022 as there may have been updates
- If you want to be nominated by a new nominator then you will need to start the process afresh.

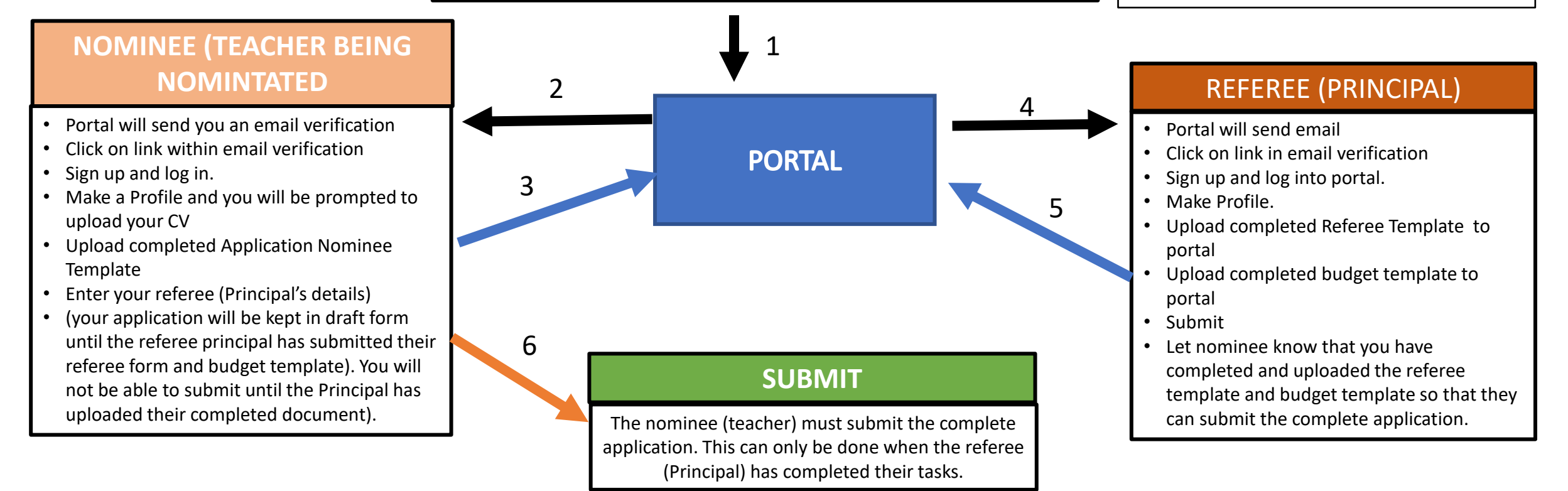